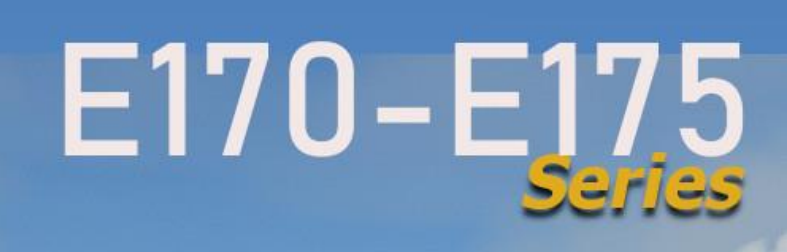

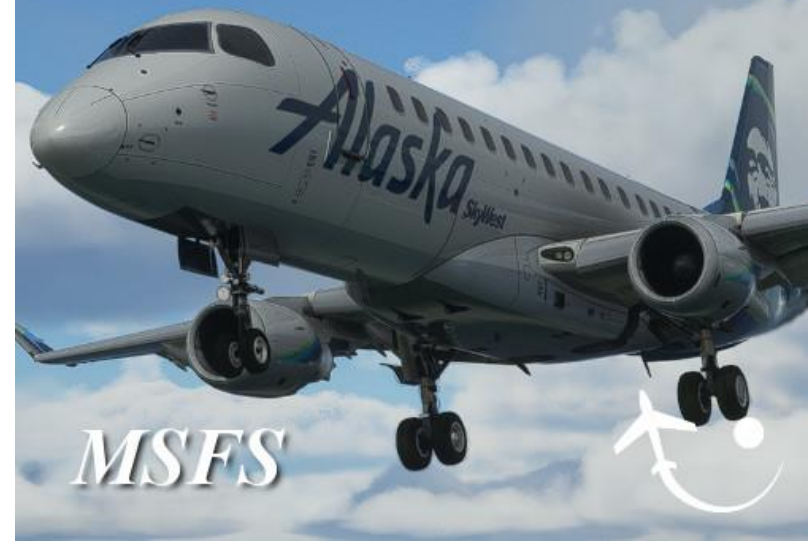

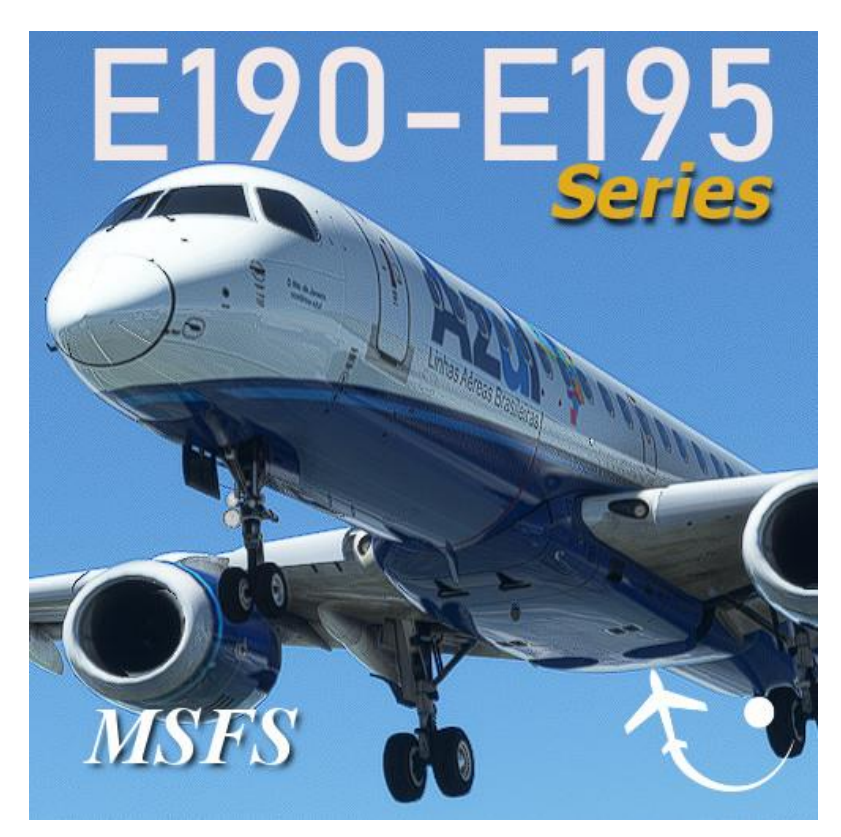

# **USER MANUAL**

For use with Microsoft® Flight Simulator

## **CONTENT**

- [Cockpit distribution](#page-2-0)
	- o [Overhead](#page-3-0)
	- o [Guidance panel](#page-5-0)
	- o [Displays](#page-6-0)
	- o [FMC](#page-7-0)
- Starting engines [procedure](https://youtu.be/1xLvu-0eOIA?t=155)
- [Taxiing, Takeoff and climb procedure](https://youtu.be/mCOple8fsZ0)
- [Autopilot procedure](https://youtu.be/Dmpc722fZ40)
- [Approach procedure](https://youtu.be/wbiuQjEhcAg)
- [Complete list of tutorials in video \(Youtube\)](#page-8-0)

## <span id="page-2-0"></span>**Cockpit distribution**

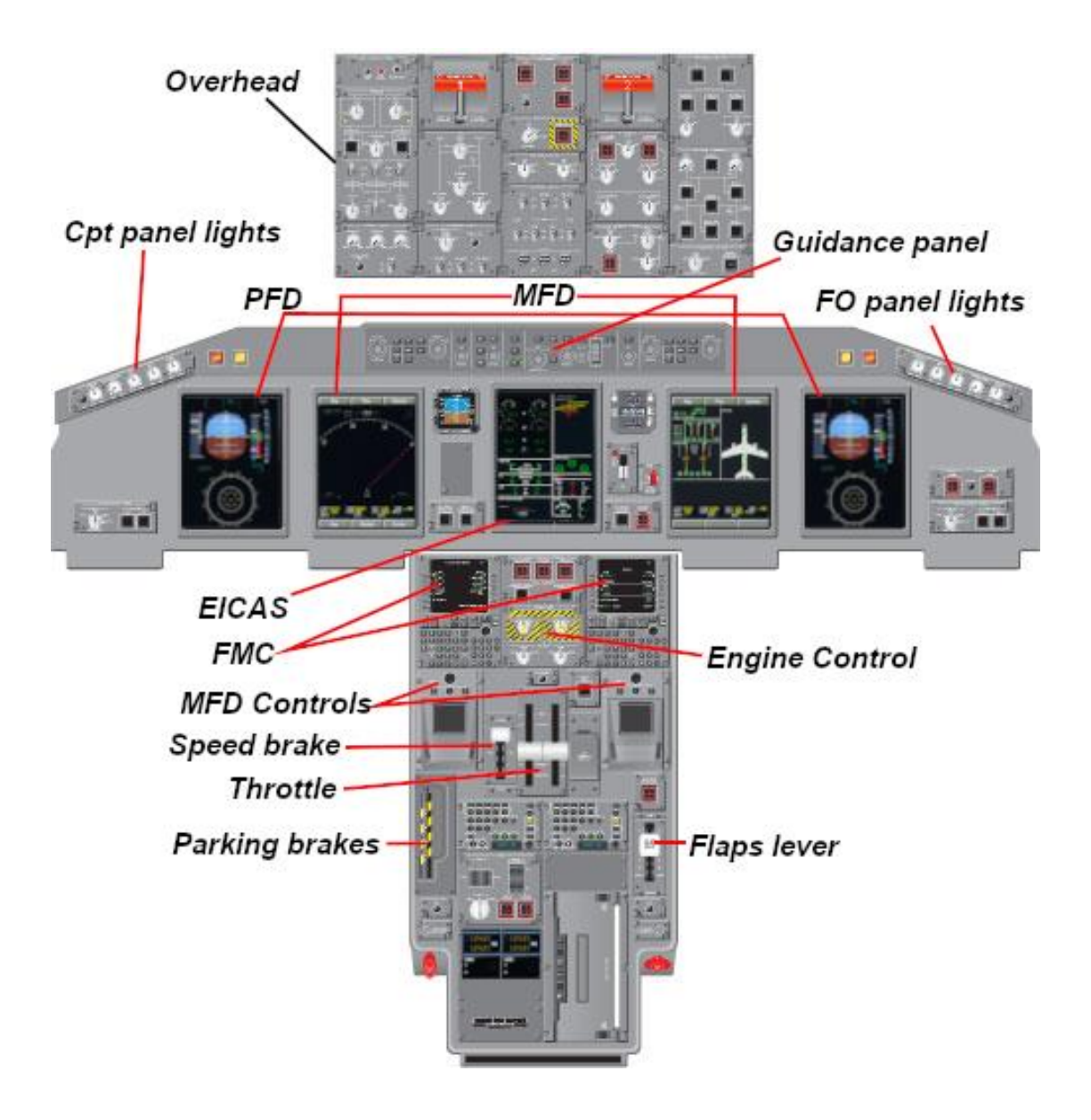

## <span id="page-3-0"></span>**Overhead**

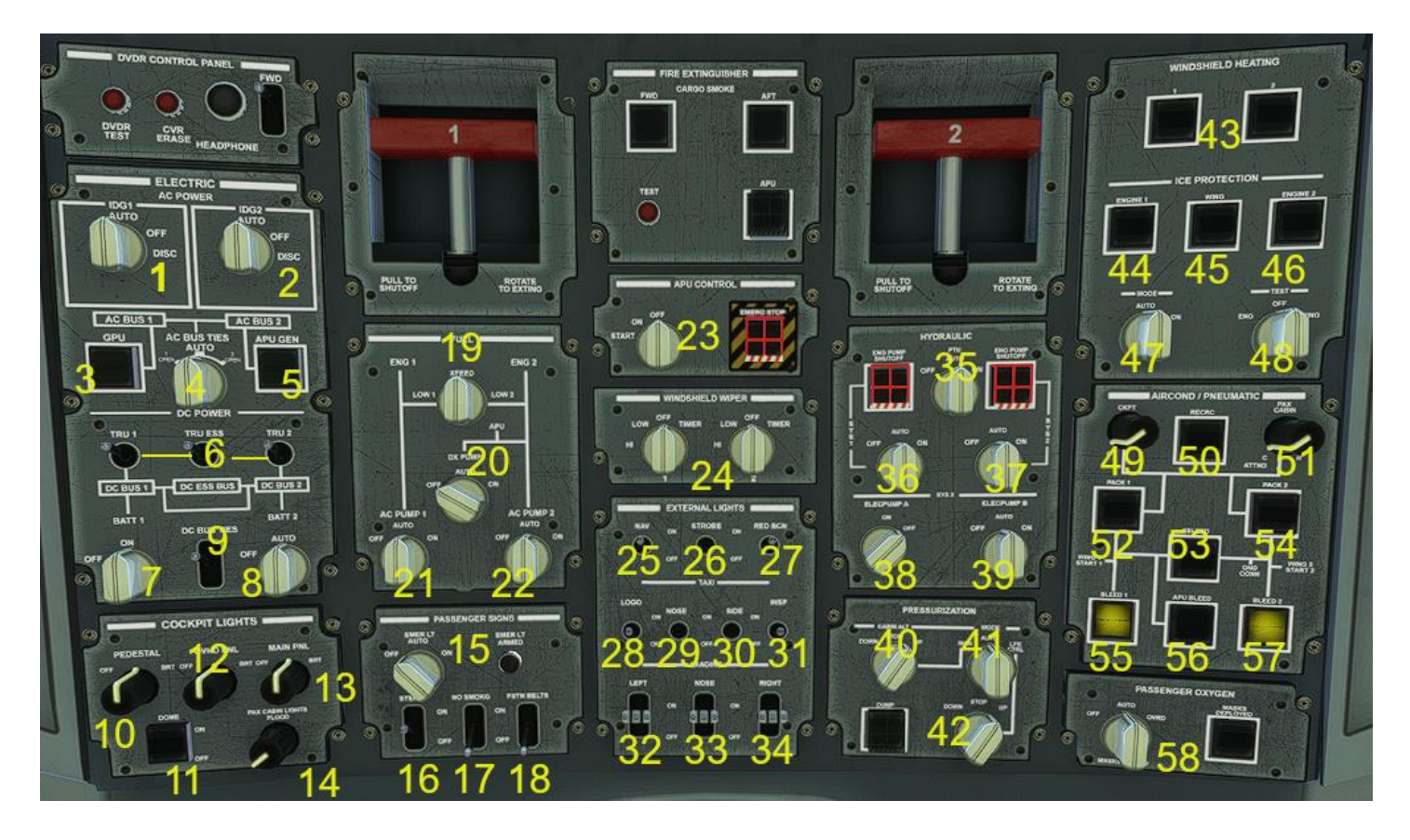

#### **Electrical panel**

- 1. Generator 1
- 2. Generator 2
- 3. Ground Power Unit (Auxiliar power)
- 4. AC BUS TIES (Selector mode energize)
- 5. APU generator
- 6. TRU switches
- 7. Battery 1 (Main)
- 8. Battery 2
- 9. DC BUS (circuit of avionics)

#### **Cockpit lights panel**

- 10. Pedestal flood lights control
- 11. Cockpit lights (Dome)
- 12. Overhead flood lights control
- 13. Guidance and main panel flood lights control
- 14. Switch Cabin passenger lights

#### **Hydraulic panel**

- 35. PTU hydraulic control
- 36. Hydraulic pump engine 1
- 37. Hydraulic pump engine 2
- 38. Electric pump auxiliar 3A
- 39. Electric pump auxiliar 3B

#### **Pressurization panel**

- 40. Control cabin ALT
- 41. Selector mode pressurization
- 42. Pressurization climb rate

#### **Anti-ice panel**

- 43. Windshields deice
- 44. Deice engine 1
- 45. Deice wings
- 46. Deice engine 2
- 47. Pitot heat knob control

## **Passenger signs panel** 15. Knob emergency lights 16. Sterile cockpits announce 17. No smoking announces

18. Seat Belt announces

#### **Fuel panel**

- 19. Cross feed fuel
- 20. APU fuel pump
- 21. ENG1 Fuel pump
- 22. ENG2 Fuel pump

#### **APU panel and wipers panel**

- **23.** APU knob starter and Emergency APU stop
- 24. Wipers knobs

#### **External lights panel**

- 25. Navigation lights
- 26. Stroboscopic lights
- 27. Red beacon lights
- 28. Logotype lights (Tail)
- 29. Taxi light nose center
- 30. Taxi lights sides
- 31. Recognition lights (wings)
- 32. Landing lights left side
- 33. Landing lights nose center
- **34.** Landing lights right side

#### 48. Test system

#### **Air conditioning panel**

- 49. Cockpit selector temperature
- 50. Air recirculation
- 51. Cabin selector temperature
- 52. Air pack air from engine 1
- 53. Cross feed air from engines
- 54. Air pack air from engine 2
- 55. Engine 1 bleed
- 56. APU bleed
- 57. Engine 2 bleed

#### **Oxygen passengers panel**

- 58. Control oxygen in masks
- 59. Deploy passenger oxygen masks

See how to use this panel in the next video:

Tutorial 1 - [Before Starting Engines and inserting a flight plan](https://youtu.be/b1hxFDQ9C14)  [in FMS](https://youtu.be/b1hxFDQ9C14)

Tutorial 3 - [Cockpit lights and external lights](https://youtu.be/VT2ruCoLPYU)

## <span id="page-5-0"></span>**Guidance panel**

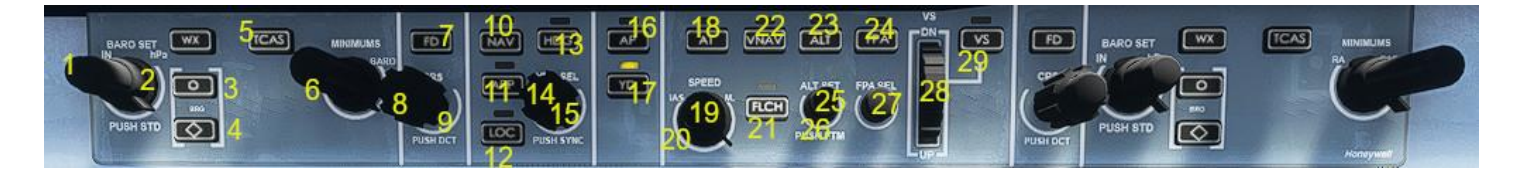

- 1. Barometric SET (syncs the current QNH) and selector
- 2. Barometric selector mode
- 3. BRG selector VOR1 or ADF1
- 4. BRG selector VOR2 or ADF2
- 5. TCAS active/inactive on MAP in MFD
- 6. Decision Heigh selector
- 7. Flight director switch
- 8. Sync course based in heading
- 9. Course selector (Only for LOC navigation)
- 10. Navigation FMS (LNAV) switch
- 11. Approach Glide Slope switch
- 12. VOR/LOC navigation switch
- 13. Heading navigation switch
- 14. Sync heading current
- 15. Heading selector
- 16. Autopilot master switch
- 17. Yaw dumper switch
- 18. Auto throttle switch \*
- 19. Sync current speed and selector IAS/MACH value
- 20. Selector IAS/Mach mode auto throttle
- 21. Flight Level Change (Climb/Descend by speed) \*
- 22. Vertical Navigation Speed (It's still under review)
- 23. Altitude hold switch
- 24. Flight Path Angle switch (It's still under review)
- 25. Altitude selector in hundreds
- 26. Altitude selector in thousands
- 27. Flight path angle selector (It's still under review)
- 28. Vertical Speed selector
- 29. Vertical speed (alt selector mode) switch

See how to use this panel in the next videos:

Tutorial 6 - [Autopilot procedure](https://youtu.be/Dmpc722fZ40)

Tutorial 7 - [Approach procedure](https://youtu.be/wbiuQjEhcAg)

## <span id="page-6-0"></span>**Displays**

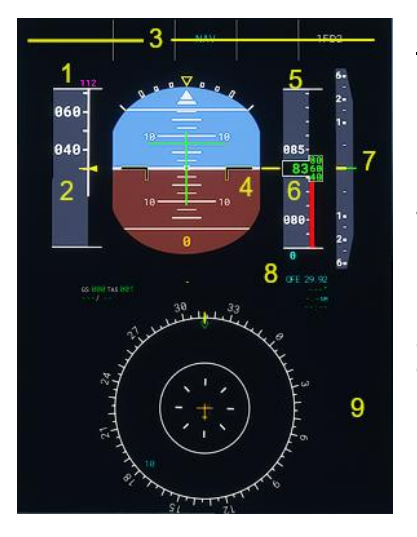

### **PFD**

- 1. Airspeed hold selected (See guidance panel # 20)
- 2. Current airspeed (IAS) Below is shown in GS (Ground speed) and TAS (True speed)
- 3. Guidance panel information
- 4. Attitude indicator
- 5. Altitude holds select (see guidance panel #25 and #26)
- 6. Current altitude
- 7. Current vertical speed
- 8. Current barometric pressure selected (See guidance panel #1)
- 9. RMI\* and map of route

\* The Rose mode will be modified according to the chosen navigation mode.

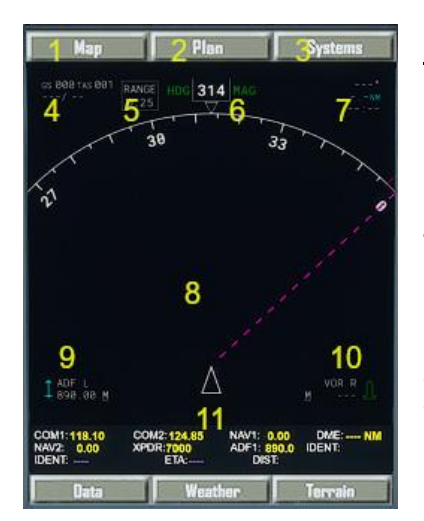

## **MFD**

- 1. Map menu
- 2. Flight plan view
- 3. System menu information
- 4. Speed information (GS ground speed / TAS True air speed)
- 5. Range zoom of map
- 6. Current heading
- 7. Information about next waypoint
- 8. Map and route
- 9. BRG1 selected (See guidance panel #3)
- 10. BRG2 selected (See guidance panel #4)
- 11. Radio frequencies information

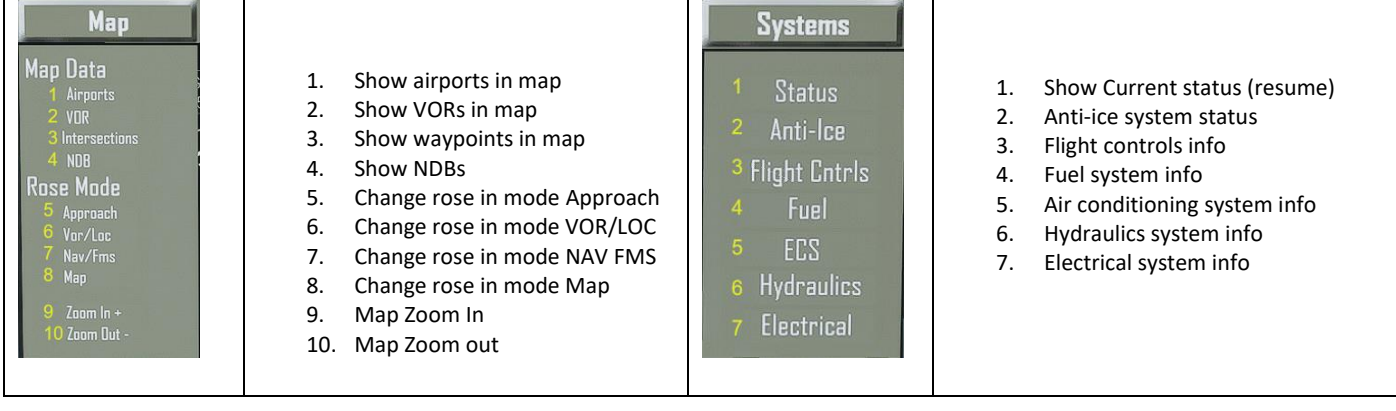

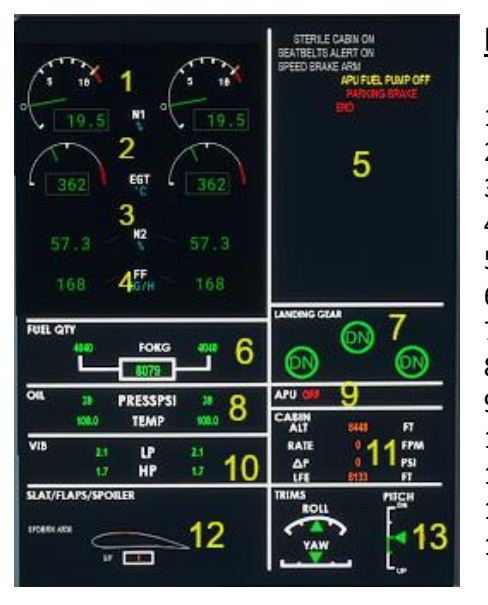

## **EICAS**

- 1. Low pressure compressor info for engines 1 and 2 (N1)
- 2. Exhaust engine temperature engines 1 and 2
- 3. High pressure compressor info for engines 1 and 2 (N2)
- 4. Fuel flow (gallons per hour) for engines 1 and 2
- 5. Warning and caution alerts
- 6. Fuel quantity (Kgs)
- 7. Landing gear status
- 8. Oil pressure (PSI) and temperature (C°)
- 9. APU status
- 10. Vibration of engine, low and high
- 11. Cain pressure information
- 12. Slats, flaps and spoiler info
- 13. Trims (roll, yaw and pitch) status

See how to use this panel in the next video:

Tutorial 2 - [Knowing the basic pre-flight systems](https://youtu.be/RU-P3px4z58)

## <span id="page-7-0"></span>**FMC**

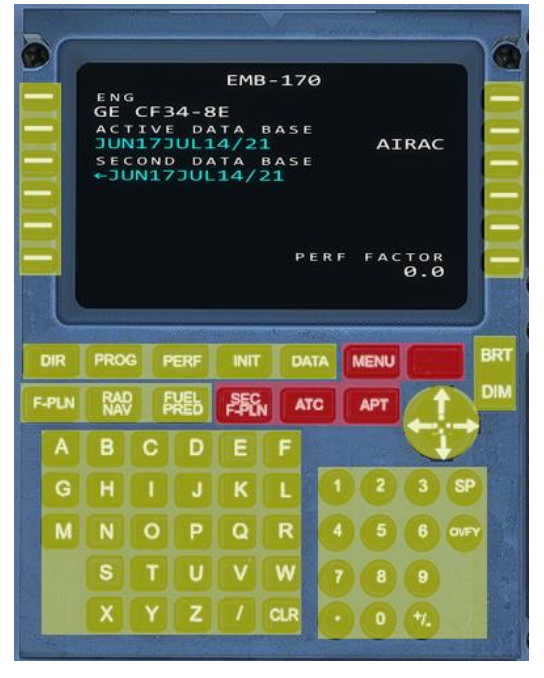

All buttons indicated with this color, are available and fulfill a function.

All buttons indicated with this color, are unavailable (inop).

See how to use this instrument here:

Tutorial 1 - [Before Starting Engines and inserting a flight plan in FMS](https://youtu.be/b1hxFDQ9C14?t=94)

## <span id="page-8-0"></span>**Complete list of tutorials in video (Youtube)**

To better understand how our aircraft works, visit the tutorials we show you below in the order all were published. We are sure these will help more in the learning process of it.

Leave us a comment (in video corresponding) if you need help, all users, we and our visitors will collaborate to solve them. We only ask for decency and respect in them.

Tutorial 1 - Before Starting Engines and inserting a flight plan in FMS

<https://youtu.be/b1hxFDQ9C14>

Tutorial 2 - Knowing the basic pre-flight systems

<https://youtu.be/RU-P3px4z58>

Tutorial 3 - Cockpit lights and external lights

<https://youtu.be/VT2ruCoLPYU>

Tutorial 4 - Ground services and starting engines

<https://youtu.be/1xLvu-0eOIA>

Tutorial 5 - Taxiing and takeoff

<https://youtu.be/mCOple8fsZ0>

Tutorial 6 - Autopilot procedure

<https://youtu.be/Dmpc722fZ40>

#### Tutorial 7 - Approach procedure

<https://youtu.be/wbiuQjEhcAg>

Tutorial – How to fly the airplane

<https://youtu.be/6qsovAjyDhI>

#### **CREDITS AND ACKNOWLEDGMENTS**

**Disclaimer:** The **EMBRAER** brand and all its series are owned by **Empresa Brasileira de Aeronáutica S.A.** Virtualcol only develops a non-exact emulation of its aircraft for recreational and video game purposes and never for flight training of the genuine product.

This work would not have been possible without the blessings of God all powerful and our Lady Virgin Mary, my beautiful wife who has been patient with me all this time, as well as the valuable help and collaboration of:

- The 3D modeling of Claudio Sánchez (HangarCeroUno [https://hangarcerouno.blogspot.com/\)](https://hangarcerouno.blogspot.com/)
- And the repaints and excellent mapping of Gustavo La Cruz.
- My son and his collaboration

Virtualcol FS Software® 2021